# **ORIENTAÇÃO SEDESE/SPSB Nº. 001/2021**

## Prezados Gestores de Assistência Social,

O acesso à documentação civil básica é direito de todos os brasileiros, pois a ausência do registro pode levar a violações de direitos políticos, civis e sociais devido a não comprovação da cidadania. Garantir sua provisão ao indivíduo é promover a segurança do desenvolvimento de autonomia, sendo fundamental que todas unidades da assistência social orientem e facilitem o acesso à documentação civil dos seus usuários, conforme disposto na Resolução CNAS N° 109/2009.

Estando cientes disso, comunicamos que com a pandemia de COVID-19, tornou-se necessário alterar o método de solicitação da Carteira de Identidade <sup>1ª</sup> e 2<sup>ª</sup> ou outras vias, a fim de evitar o contato presencial. Desde outubro de 2020, o cidadão deve acessar a plataforma cidadao.mg.gov.br e utilizar o login "gov.br" para realizar o agendamento gratuito nas Unidades de Atendimento Integrado (UAI). O novo passo a passo segue anexo a este ofício.

Vale ressaltar que para novos usuários do sistema é necessário a confirmação do código enviado por email ou SMS para criar uma conta. O endereço eletrônico ou número celular informado só poderá ser utilizado uma única vez. Devido a isso, muitos CRAS enfrentaram dificuldades para auxiliar os cidadãos que não possuíam telefone ou e-mail, não sendo indicado que insiram outro.

> **DESENVOLVIMENTO SOCIAL**

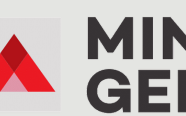

AGENDAR

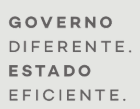

# **ORIENTAÇÃO SEDESE/SPSB Nº. 001/2021**

Diante desta questão, a Secretaria de Estado de Desenvolvimento Social - SEDESE se reuniu com a Secretaria de Estado de Planejamento e Gestão - SEPLAG para relatar tal problema. A SEPLAG informou que a mudança no sistema e necessidade de verificação do usuário se deu para evitar situações em que uma única pessoa pudesse agendar vários horários, algo que já estava acontecendo frequentemente e prejudicando o serviço. Ainda sim, a SEPLAG se comprometeu a verificar com a equipe do Governo Federal outras maneiras de marcação de horário de emissão de carteira de identidade utilizando o login "gov.br" que não dependa do usuário possuir celular ou e-mail. Assim que houver retorno quanto a esta questão, as gestões municipais serão informadas.

Sendo assim, no momento, caso o cidadão não tenha possibilidade de criar um novo usuário na plataforma "gov.br" informando seu e-mail ou celular, ele deve ser orientado a dirigir-se à Unidade de Atendimento Integrado (UAI) mais próxima e realizar o agendamento nos Terminais de Autoatendimento (Totem) presentes nas unidades. É importante ressaltar que o agendamento nos terminais de autoatendimento disponíveis nas UAIs está condicionado à disponibilidade de vagas em todas as unidades. Durante a marcação por este canal, será solicitado apenas que o usuário informe seu número de CPF, telefone e e-mail não serão solicitados. Ainda assim, caso o usuário não possua CPF, ele poderá emiti-lo na mesma unidade UAI de posse de sua Certidão de Nascimento, sem necessidade de agendamento para tal.

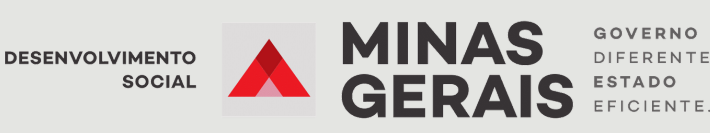

# **ORIENTAÇÃO SEDESE/SPSB Nº. 001/2021**

Certo do seu compromisso com a divulgação dessas orientações, agradecemos sua colaboração para tal articulação em prol do fortalecimento da rede de proteção social.

## Atenciosamente,

### *Elder Gabrich*

Superintendente de Proteção Social Básica Secretaria de Estado de Desenvolvimento Social (Sedese)

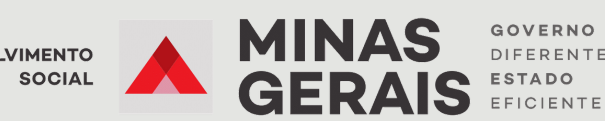

**INSTRUÇÕES AOS CENTROS DE REFERÊNCIA DA ASSISTÊNCIA SOCIAL**

# **AGENDAMENTO DE CARTEIRA DE IDENTIDADE**

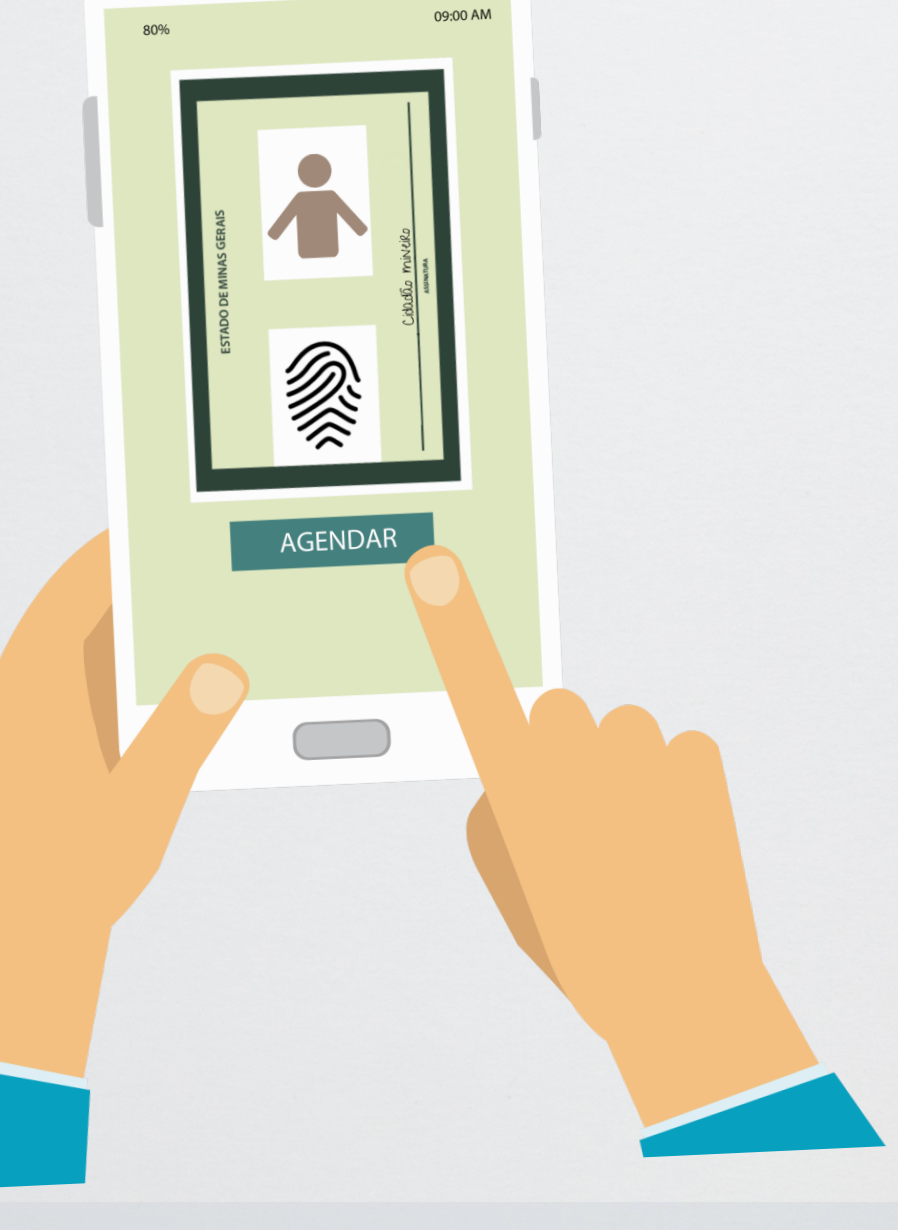

**DESENVOLVIMENTO SOCIAL** 

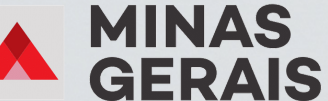

GOVERNO DIFERENTE **ESTADO** FEICIENTE

Considerando alterações no modo de agendamento dos serviços de emissão de RG, primeira e segunda via, ocorridas desde o dia 19 de outubro de 2020, seguem instruções para os serviços de:

- Obter a Carteira de Identidade 1ª via (descrição completa do serviço disponível em [https://www.mg.gov.br/servico/emissao-da-carteira-de](https://www.mg.gov.br/servico/emissao-da-carteira-de-identidade-1a)identidade-1a);
- Obter a Carteira de Identidade 2ª e outras vias (descrição completa do serviço disponível em: [https://www.mg.gov.br/servico/emissao-da](https://www.mg.gov.br/servico/emissao-da-carteira-de-identidade-2a)carteira-de-identidade-2a)

#### Confira o passo a passo desde o início:

1) Acessar o site <https://www.mg.gov.br/>

2) Posicionar o mouse sobre o menu "Atendimento" e selecionar o item "Agendamento Online Gratuito".

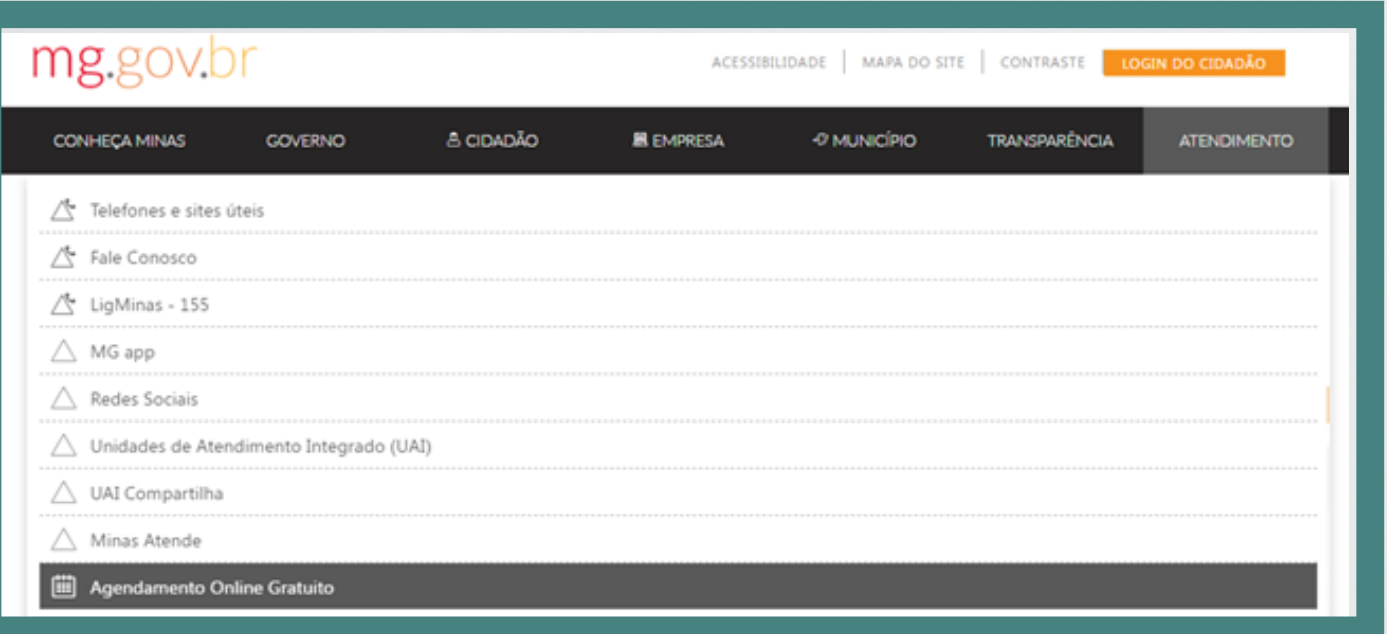

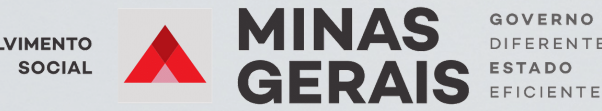

4) Caso o cidadão não tenha CPF e tenha entre 16 e 18 anos, ele deve ser encaminhado para a Receita Federal para providenciar esse documento. O cidadão consegue realizar esse procedimento online por meio do site da Receita Federal no endereço eletrônico [https://servicos.receita.fazenda.gov.br/Servicos/CPF/InscricaoPublica/inscricao.](https://servicos.receita.fazenda.gov.br/Servicos/CPF/InscricaoPublica/inscricao.asp) asp

5) Caso o cidadão seja maior de idade e não possua CPF, deverá ser encaminhado um fale conosco ao Governo de Minas Gerais por meio do link <https://www.mg.gov.br/conteudo/atendimento/fale-conosco> explicando a situação do cidadão que deseja emitir a carteira de identidade, mas que não tem o CPF. Solicitar no fale conosco o agendamento do cidadão para a UAI mais próxima. Nesse caso será retornado ao cidadão o agendamento dentro de um prazo de 2 dias úteis.

6) Caso o cidadão não tenha CPF nem certidão de nascimento, o CRAS deve orientá-lo a providenciar o documento. A certidão civil é o documento base, essencial para emissão da carteira de identidade conforme consta na descrição do serviço no Portal MG [https://www.mg.gov.br/servico/emissao-da-carteira-de](https://www.mg.gov.br/servico/emissao-da-carteira-de-identidade-2a)identidade-2a[.](https://www.mg.gov.br/servico/emissao-da-carteira-de-identidade-2a)

7) Caso o cidadão tenha CPF e saiba qual o número, clicar no serviço desejado no link <https://www.mg.gov.br/conteudo/geral/agendamento-online-gratuito>:

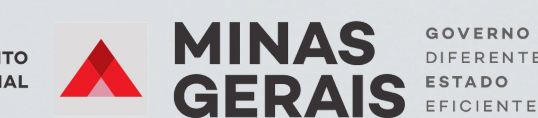

**DESENVOLVIMENTO** SOCIAL

Escolha o serviço desejado para fazer seu agendamento

HEMOMINAS - Fundação Centro de Hematologia e Hemoterapia do Estado de Minas Gerais

• Doar sangue

SEDESE - Secretaria de Estado de Desenvolvimento Social

- · Solicitar o seguro-desemprego
- · Intermediação de Mão de Obra (procurar vaga de emprego)
- · Precisa só buscar sua Carteira de Trabalho que já está pronta? CLIQUE AQUI

PCMG - Polícia Civil de Minas Gerais / Instituto de Identificação

- · Precisa só buscar sua identidade que já está pronta? CLIQUE AQUI!
- · Obter a Carteira de Identidade 1ª via
- · Obter a Carteira de Identidade 2ª e outras vias
- · Obter o Atestado de Antecedentes Criminais

#### 8) Clicar em "Entrar com gov.br":

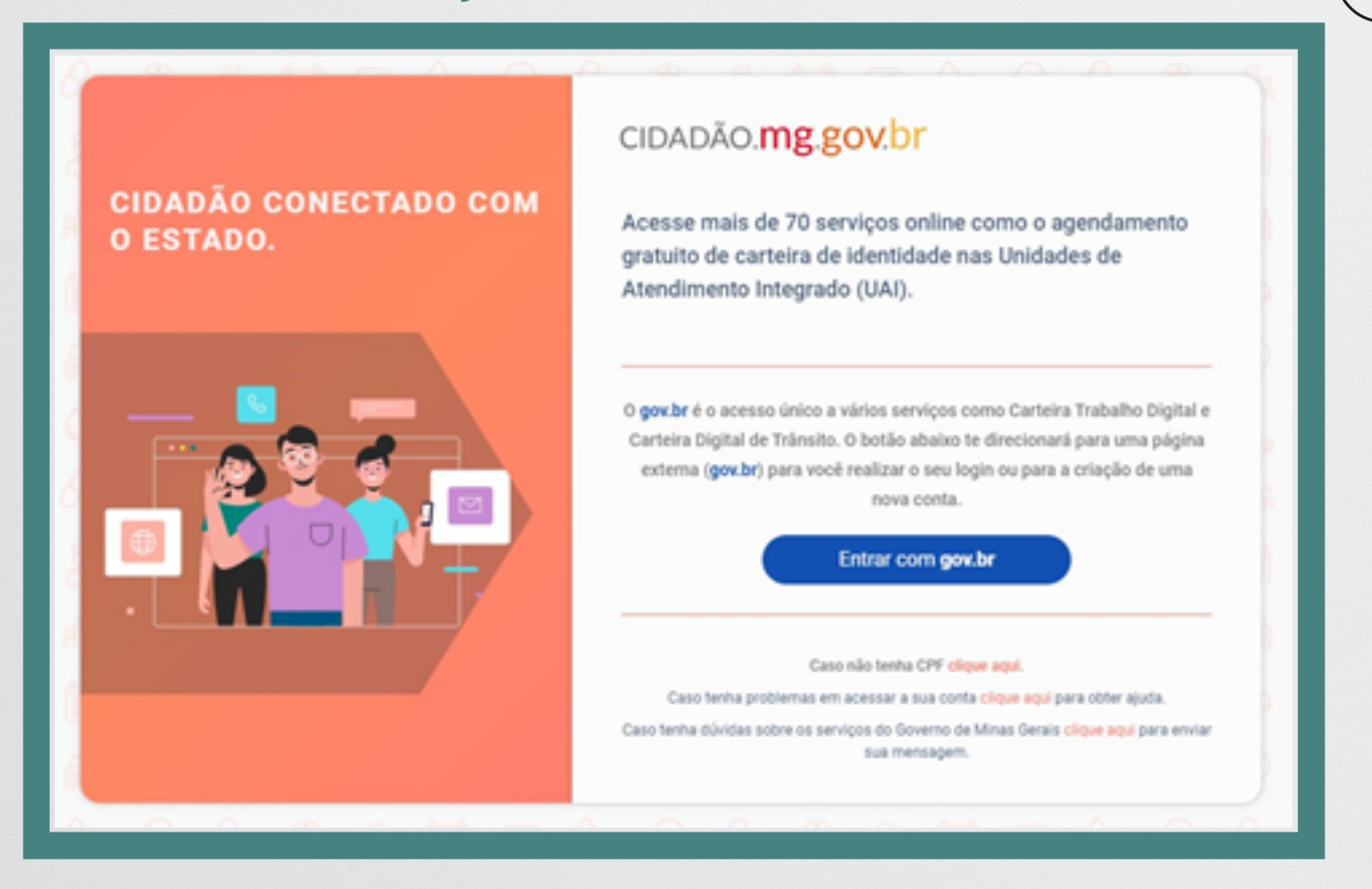

**DESENVOLVIMENTO** SOCIAL

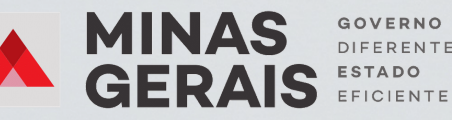

GOVERNO DIFERENTE

9) Caso o cidadão não tenha conta no Gov.br, clicar em "Criar sua conta gov.br":

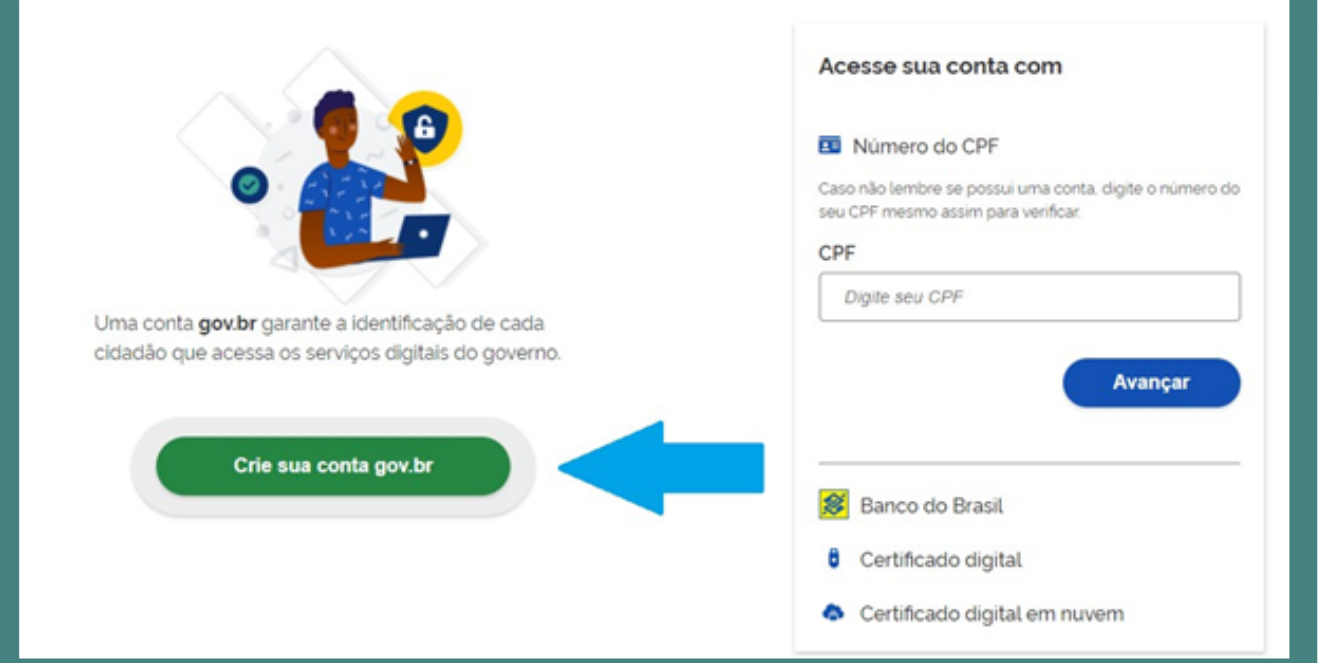

## 10) Clicar em "Número do CPF":

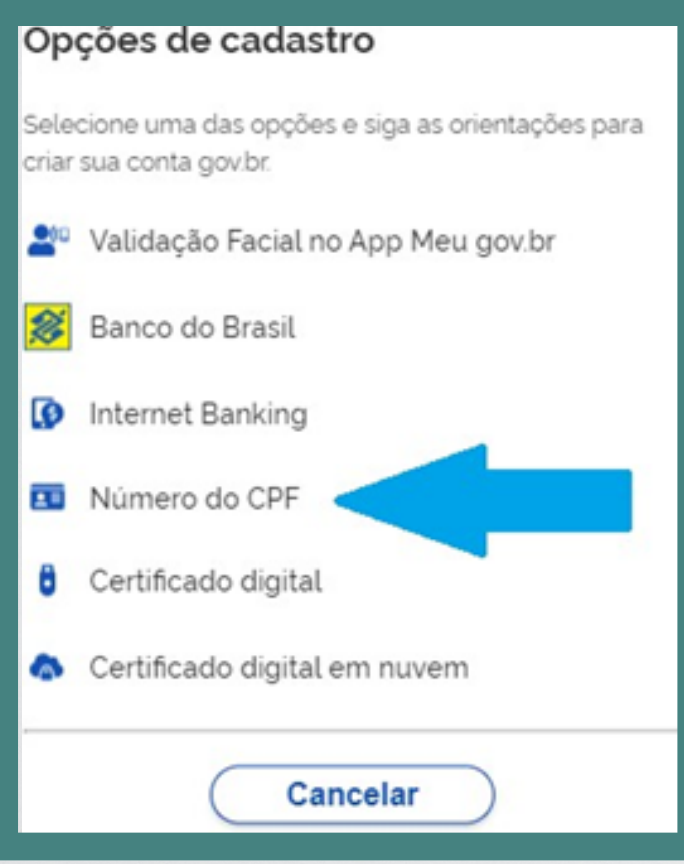

**DESENVOLVIMENTO SOCIAL** 

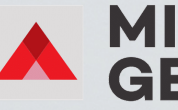

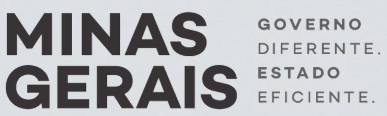

11) Colocar o CPF e o Nome Completo do cidadão:

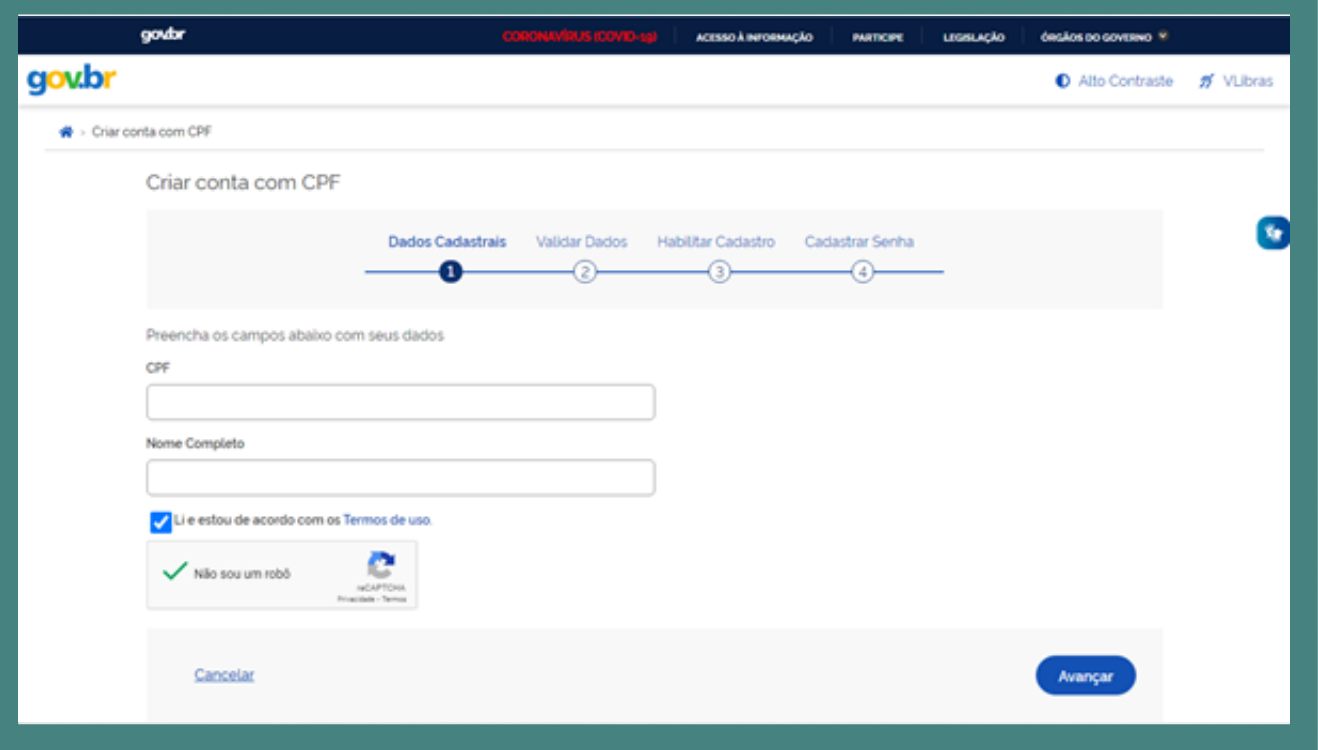

12) Colocar o dia de nascimento, o ano de nascimento e o mês de nascimento do cidadão:

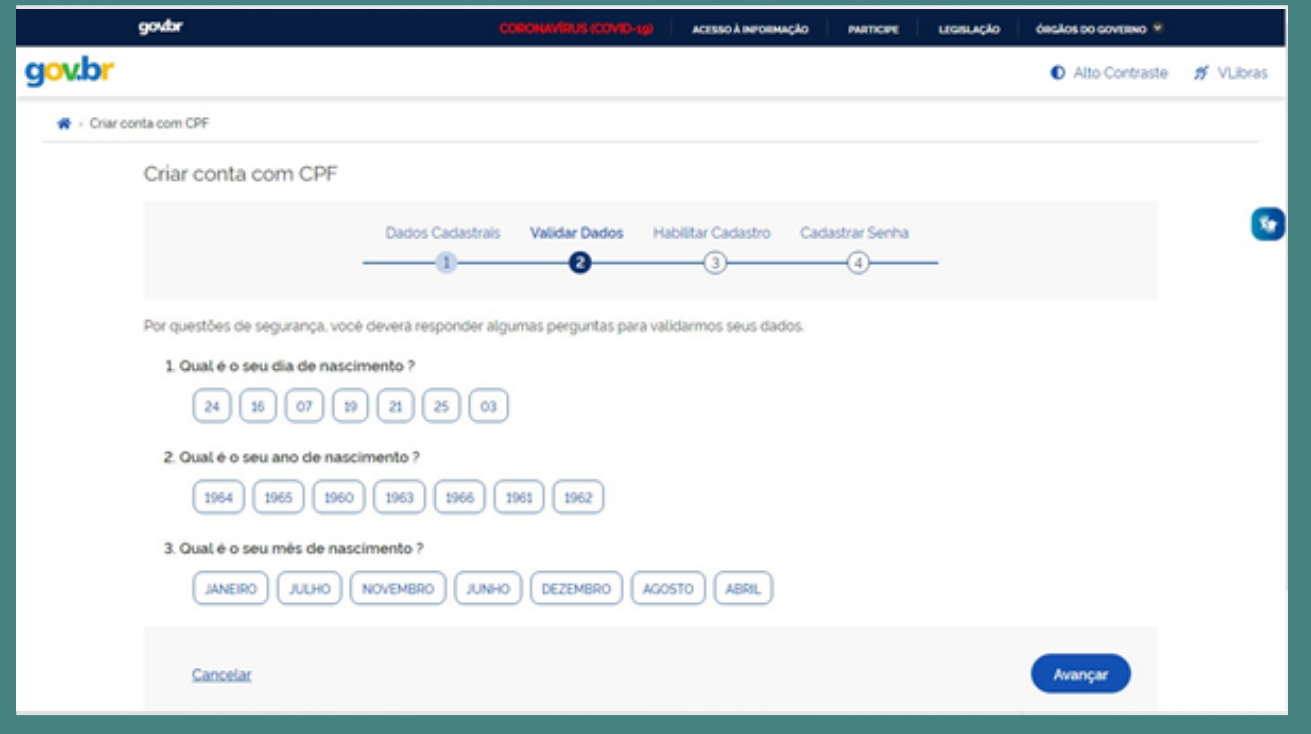

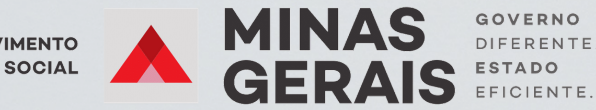

**DESENVOLVIMENTO** 

 $6\phantom{.}6$ 

# 13) Colocar o e-mail do CRAS:

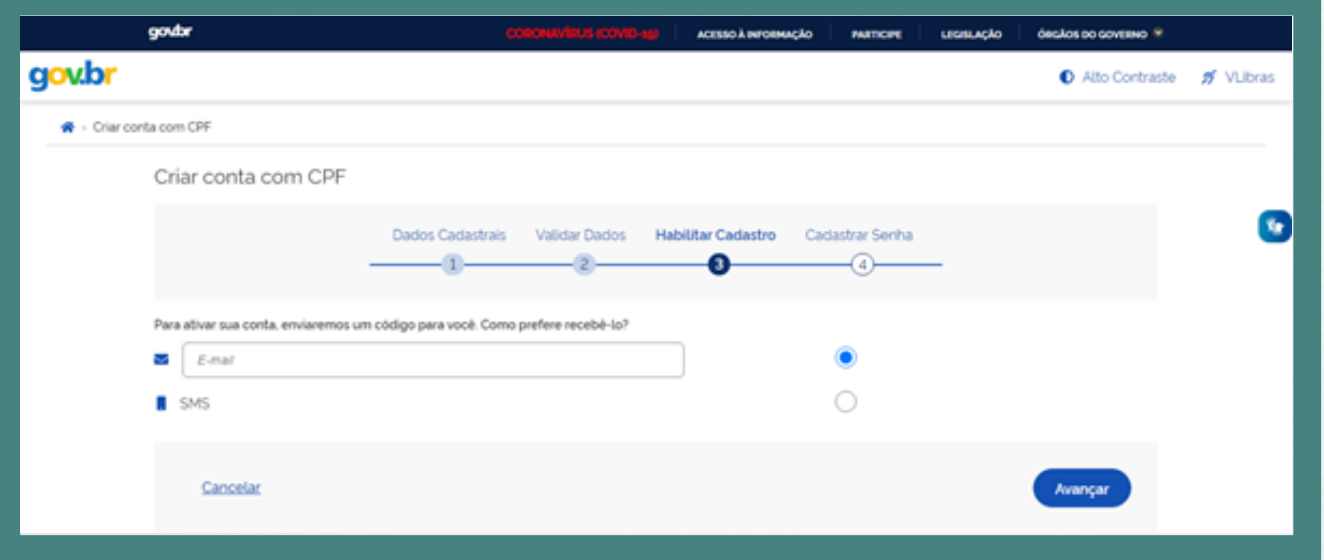

# 14) Colocar o código recebido no e-mail:

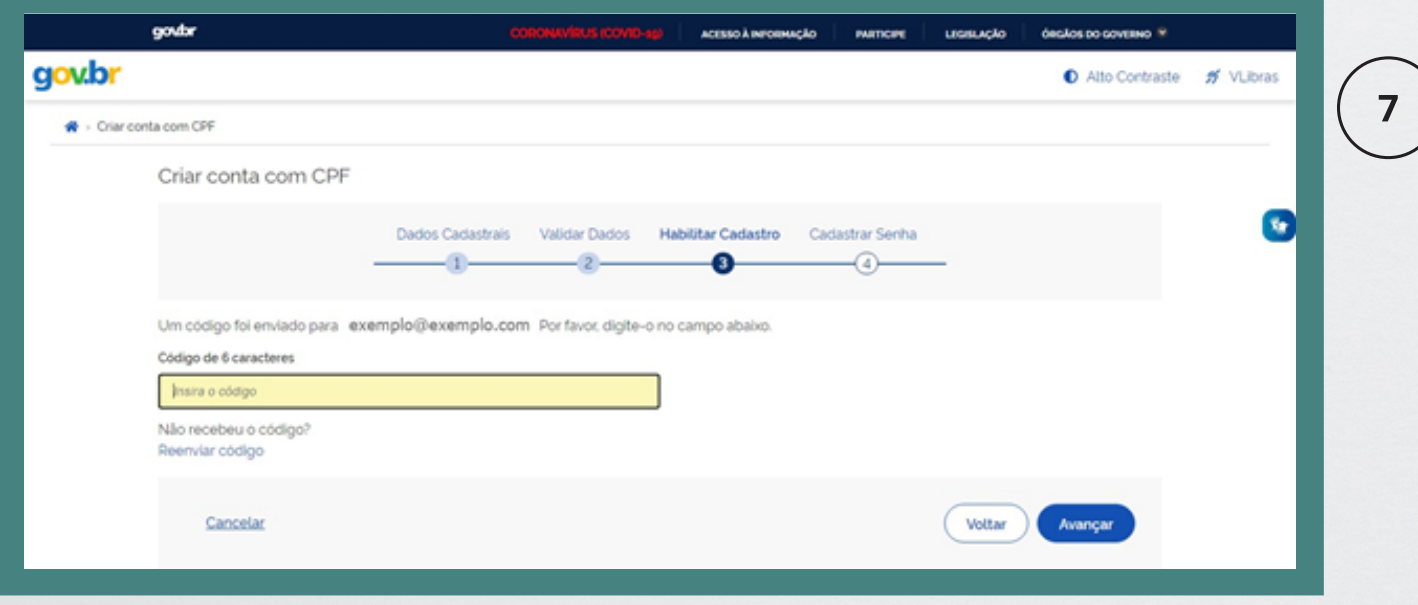

15) Clicar em "Avançar". Na tela do MG App poderá realizar o agendamento.

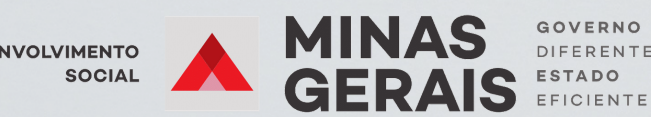

16) Caso o cidadão já tenha conta no "gov.br", digitar o CPF e clicar em "Avançar":

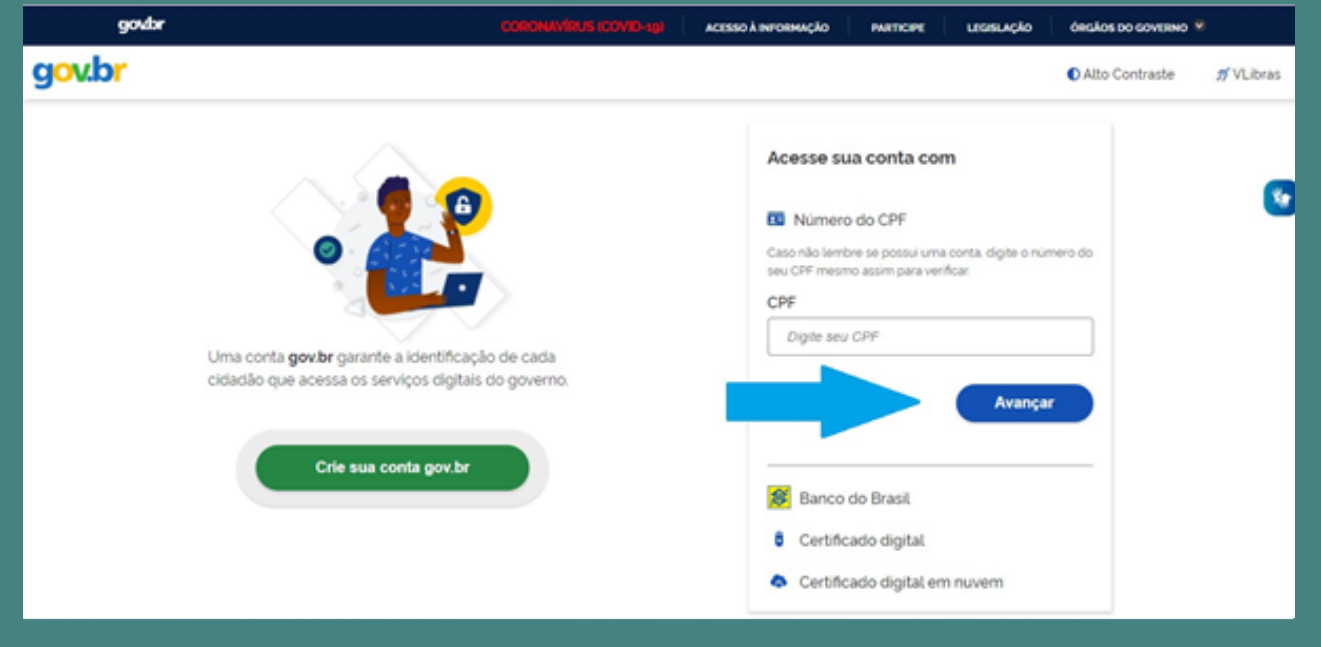

## 17) Inserir a senha do cidadão e clicar em "Entrar":

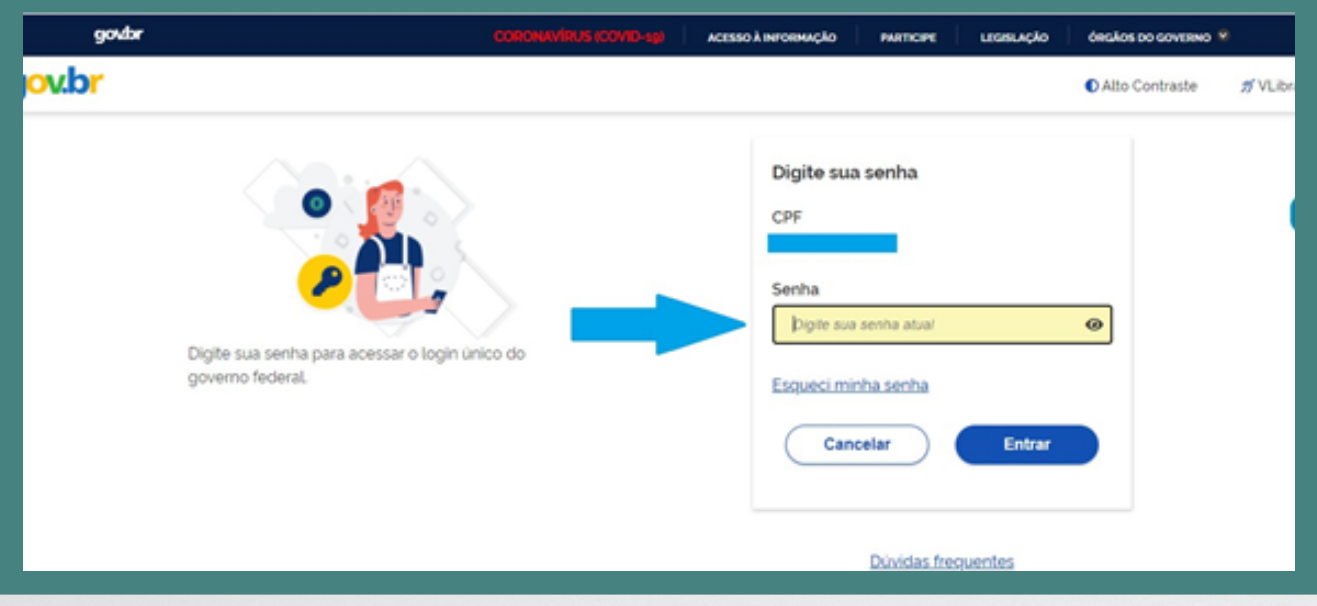

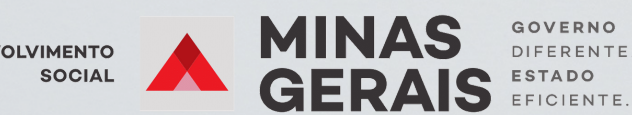

**DESENVOLVIMENTO** 

8

18) Próximo passo, clicar em "Emissão de Carteira de Identidade":

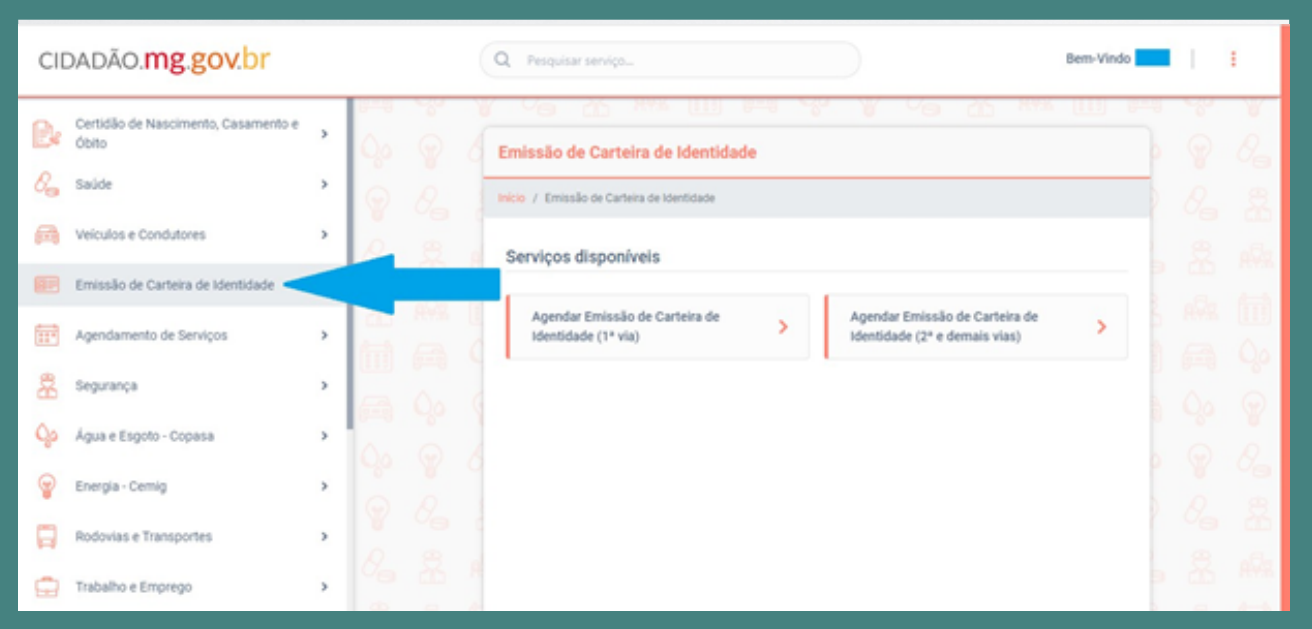

19) Clicar em Agendar Emissão de Carteira de Identidade (1ª via) ou Agendar Emissão de Carteira de Identidade (2ª e demais vias):

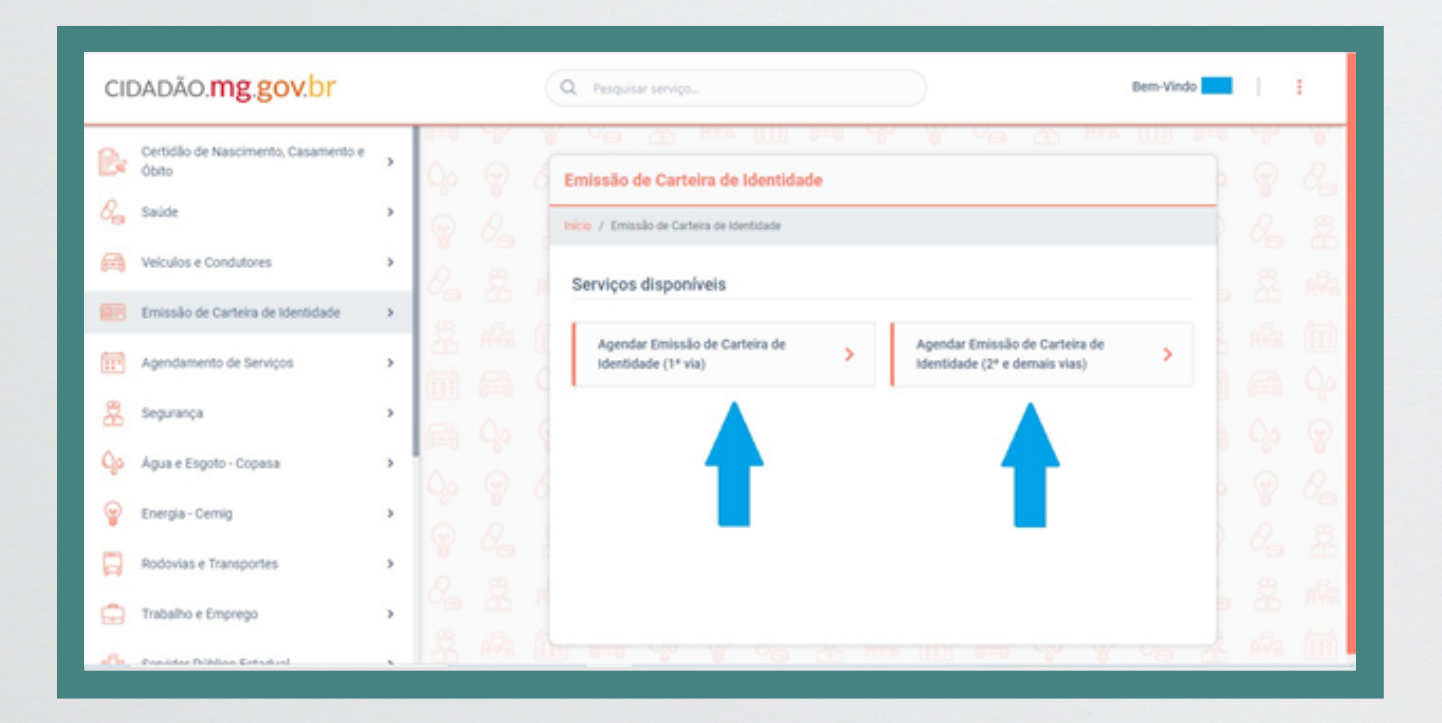

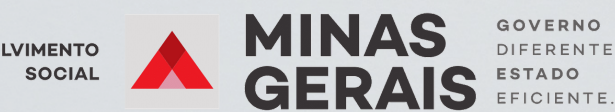

 $9$ 

# 20) Preencher com o Município, Unidade de Atendimento, Data e Horário. Clicar em continuar.

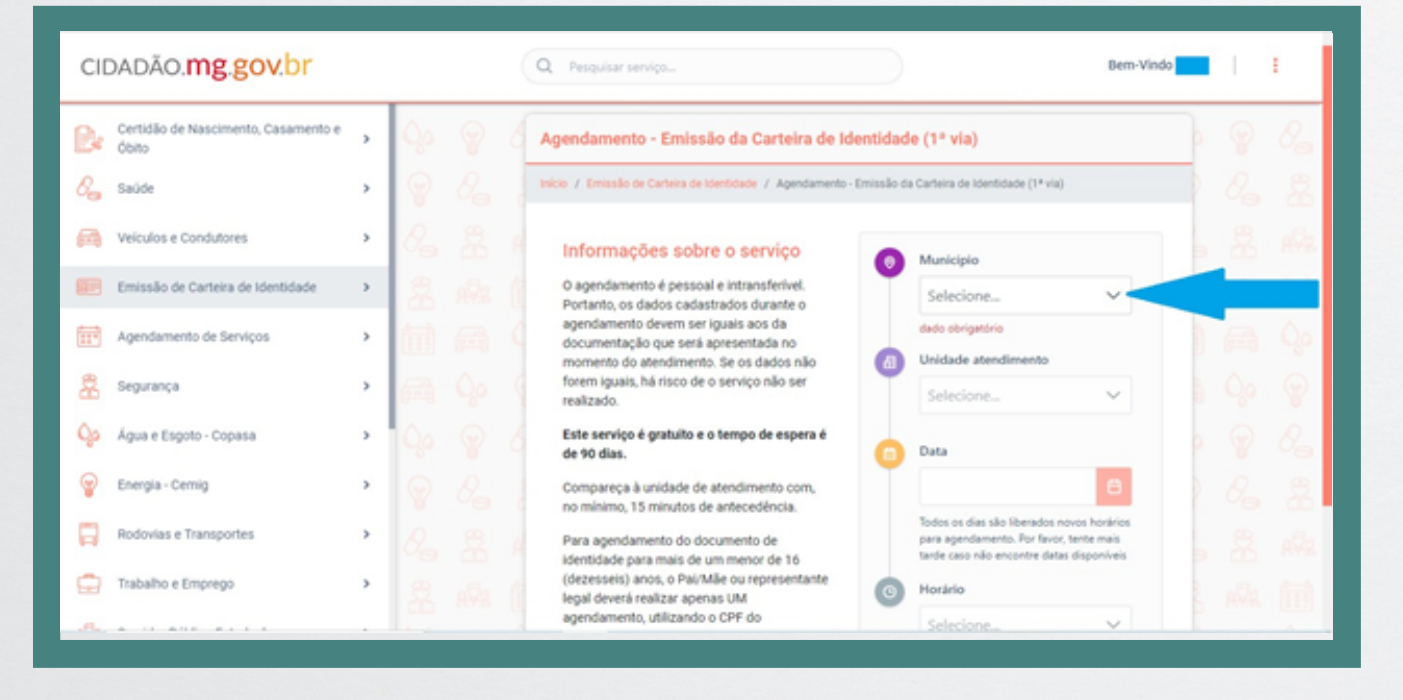

21) Buscar no e-mail do CRAS as informações sobre o agendamento e repassálas ao cidadão.

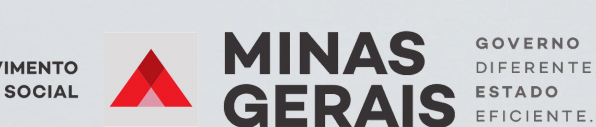

10